## **Pokyny:**

- 1. **Kategorie A** řeší pouze **úlohy 1, 2, 3** a **kategorie B** pouze **úlohy 2, 3, 4**!
- 2. Řešení úloh ukládejte do složky, která se nachází na pracovní ploše počítače. Její název je stejný, jako je kód, který dostal váš tým přidělený (např. A05, B23 apod.). Řešení, uložená v jiné složce, nebudou brána v úvahu. Pokud vám dělá uložení souborů problém, požádejte o pomoc dozorujícího učitele.
- **3.** Svoje řešení pojmenujte podle čísel zadání úloh: **uloha1.bpr ... uloha4.bpr**
- 4. Ř**ešení si ukládejte pr**ů**b**ě**žn**ě**.** Zabráníte tak zbytečným ztrátám řešení při problémech s počítačem.
- **5. Pokud máte jakýkoliv problém s po**č**íta**č**em, ohlaste ho okamžit**ě **dozorujícímu u**č**iteli.**
- 6. Na pracovní ploše najdete také soubor se zadáním úloh pod názvem **ulohy\_2009-3AB.pdf**, kde se na ně můžete podívat také v barevné verzi.
- **7. P**ř**i** ř**ešení úloh nem**ů**žete využívat scény, vlastní banky nebo jiné pomocné soubory! Jako** ř**ešení budou hodnoceny jen soubory: uloha1.bpr, uloha2.bpr, uloha3.bpr nebo uloha4.bpr.**

## **Bodování:**

Body, které jsou uvedené u jednotlivých úloh, můžete získat za funkčnost jednotlivých částí zadání. Tato hodnota se bude násobit koeficientem v hodnotě 1 – 2, který budou přidělován za efektivnost řešení a přehlednost programu. Skutečný počet bodů za dané řešení může být proto až dvojnásobný.

Koeficient bude hodnotit, nakolik je program efektivní (krátkost řešení), zda byly ke zkrácení programu použiti pomocníci (metody), zda byly účelně využity bloky příkazů, cykly, podmínky, proměnné, pole atd. a konečně celkovou eleganci řešení. Program musí být také přehledný, členěný do řádků, které mohou být odsazované, je-li to účelné (např. uvnitř pomocníka či cyklu). Pro větší přehlednost mohou být použiti pomocníci. Jednotlivé části programu musí být okomentovány.

### **Úloha** č**. 1: Zlatá rybka (35 bod**ů**) – pouze pro kategorii A**

a. V Baltíkově ploše vytvořte z předmětu č. 2143 (z banky 2) akvárium, které bude složené ze dvou spojených nádob. Je jedno, jestli budete akvárium čarovat s Baltíkem nebo jiným způsobem, ale musí se objevit najednou. Po vytvoření akvária bude Baltík stát v jeho střední části (viz obrázek 1-1) a bude otočený k nám (na jih).

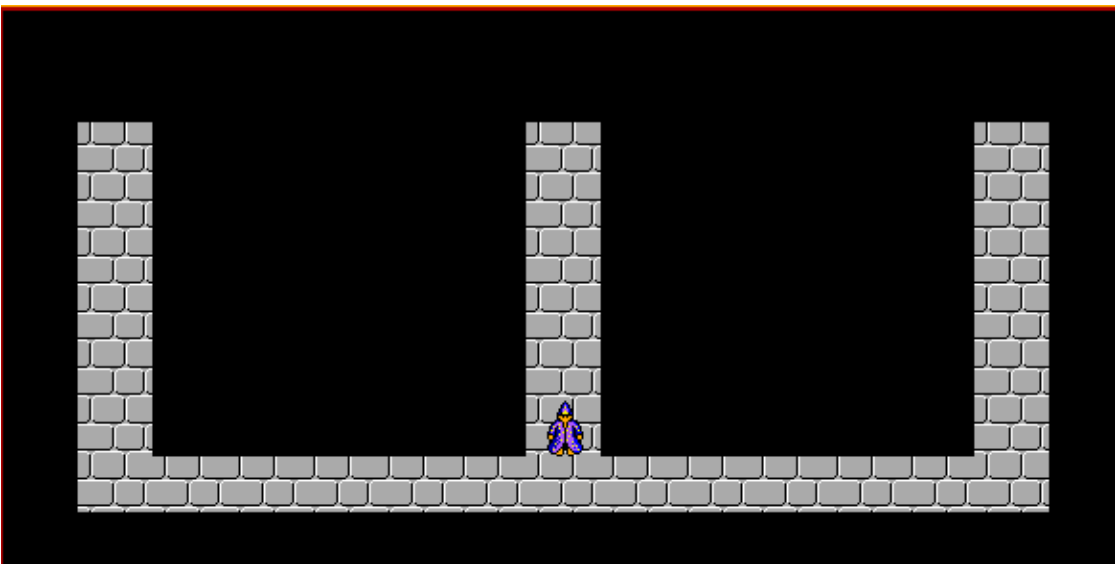

**Obrázek 1- 1** 

Po jedné sekundě začne Baltík naplňovat obě nádoby vodou. Voda je tvořená z předmětem č. 1147 z banky 1. Každou půl sekundu (tj. 500 milisekund) přibude najednou celý jeden řádek vody – viz obrázky 1-2, 1-3. Baltík je vždy ve střední příčce akvária nad dílem přitékající vody a vždy je otočený k nám, teda na jih. Až se akvárium naplní podle obrázku 1-3, čeká program na stisk libovolné klávesy nebo tlačítka myši.

### **10 bod**ů

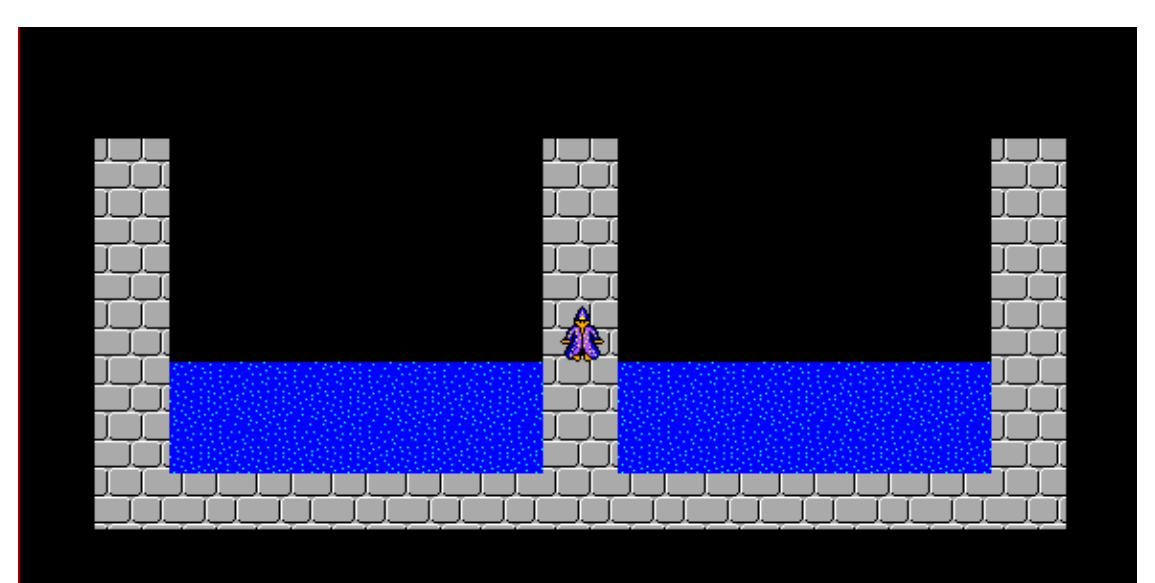

**Obrázek 1- 2**

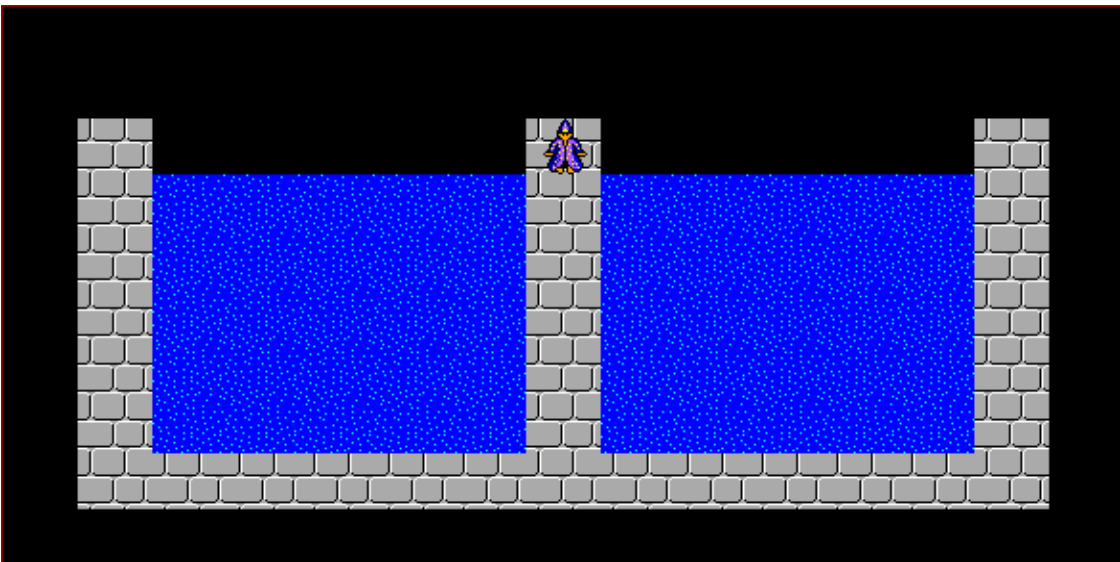

**Obrázek 1- 3** 

b. V levém dolním rohu akvária se zobrazí rybka (předmět z banky č. 10), vyplave do horní části akvária a otočí se směrem k nám(viz obrázek 1-4). Potom se objeví rybka v pravém dolním rohu akvária a také vyplave do horní části akvária a otočí se k nám (na jih, viz obrázek 1-5). Potom se znova objeví rybka v levém rohu akvária a vyplave do horní části akvária. Takto se střídavě objevují rybky v levém a pravém horním rohu a vždy vyplavou do horní části podle obrázku (viď obr. 1-6). Celkem se v akváriu objeví 10 rybek, které v určeném pořadí vždy doplavou na svoje místo podle obrázku (viz obrázek 1-6). Potom Baltík čeká na stisk klávesy nebo tlačítka myši. **10 bod**ů

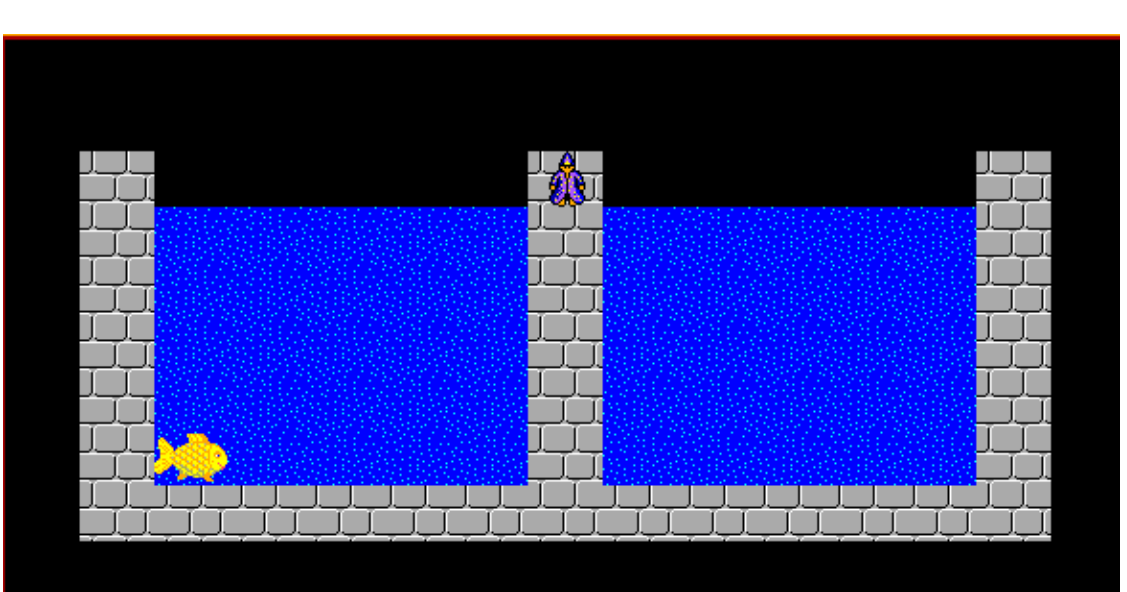

**Obrázek 1- 4** 

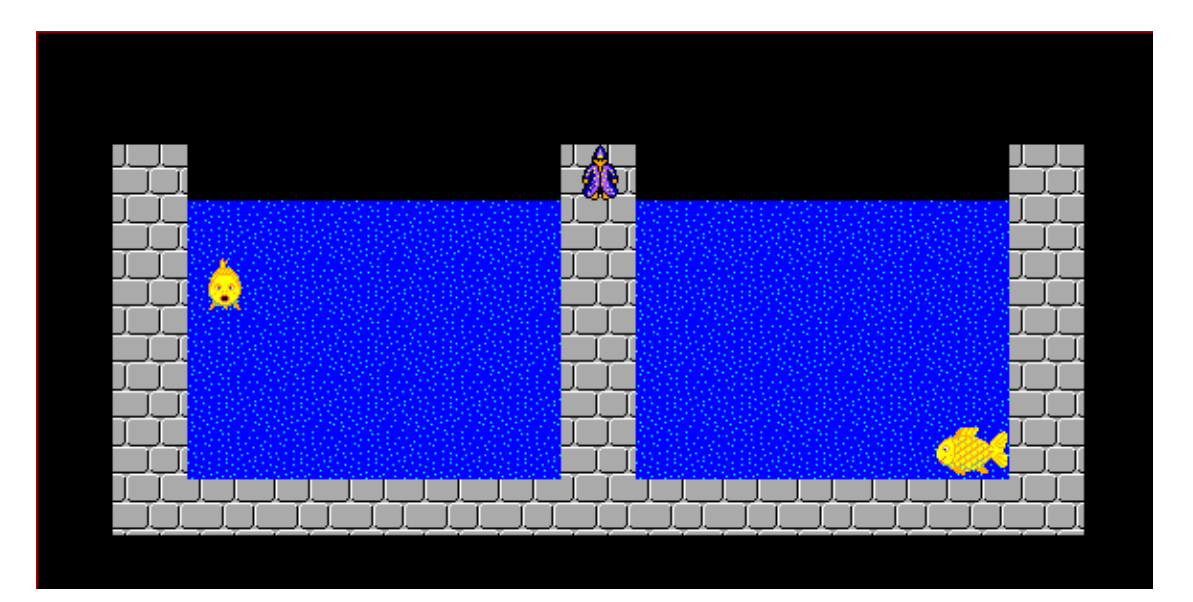

**Obrázek 1- 5** 

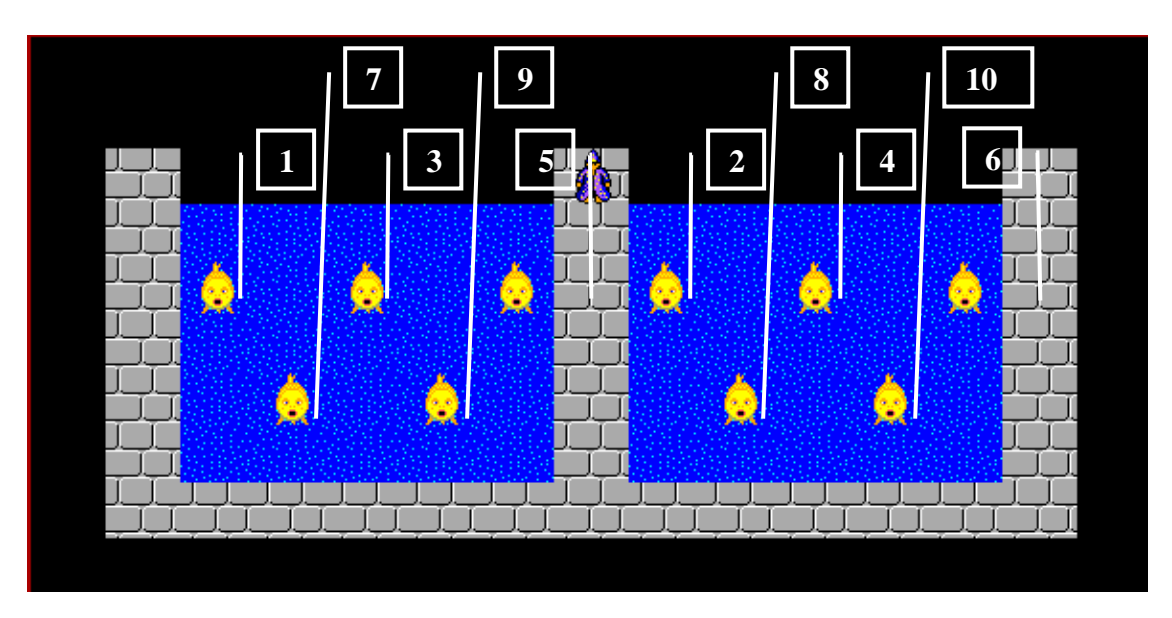

**Obrázek 1- 6 –** č**ísla ve** č**tvere**č**ku ur**č**ují po**ř**adí p**ř**íchodu rybi**č**ek (**č**ísla a** č**áry v programu nebudou!!!)** 

c. Baltík ví, že v jeho akváriu je i zlatá rybka, která mu splní tři přání. Rozhodne se ji hledat. Projde se po střední části akvária, aby zkontroloval rybky, a to takto: udělá dva kroky a přijde k řadě se třemi rybkami. Podívá si nejprve na levou stranu akvária, tj. otočí se k rybkám směrem na západ. Rybky se otočí k němu (viz obrázek 1-7). Po jedné sekundě se otočí na pravou stranu (směrem na východ), rybky na levé straně se otočí zpátky k nám a rybky na pravé straně se otočí směrem k Baltíkovi (viz obrázek 1-8). Po jedné sekundě se Baltík otočí znova směrem k nám (na jih) a popojde dál, aby si prohlédl další rybky. Přijde ke dvojici rybek a znova si prohlédne nejprve rybky na levé straně (otočí se směrem na západ a rybky k němu) a potom po jedné sekundě rybky na pravé straně. Rybky, na které se dívá, se vždy otočí k němu. Když si prohlédne všechny rybky, vrátí se do středu akvária a otočí se k nám (na jih) – viz obrázek 1-9. Baltík čeká na stisk libovolné klávesy nebo tlačítka myši. **10 bod**ů

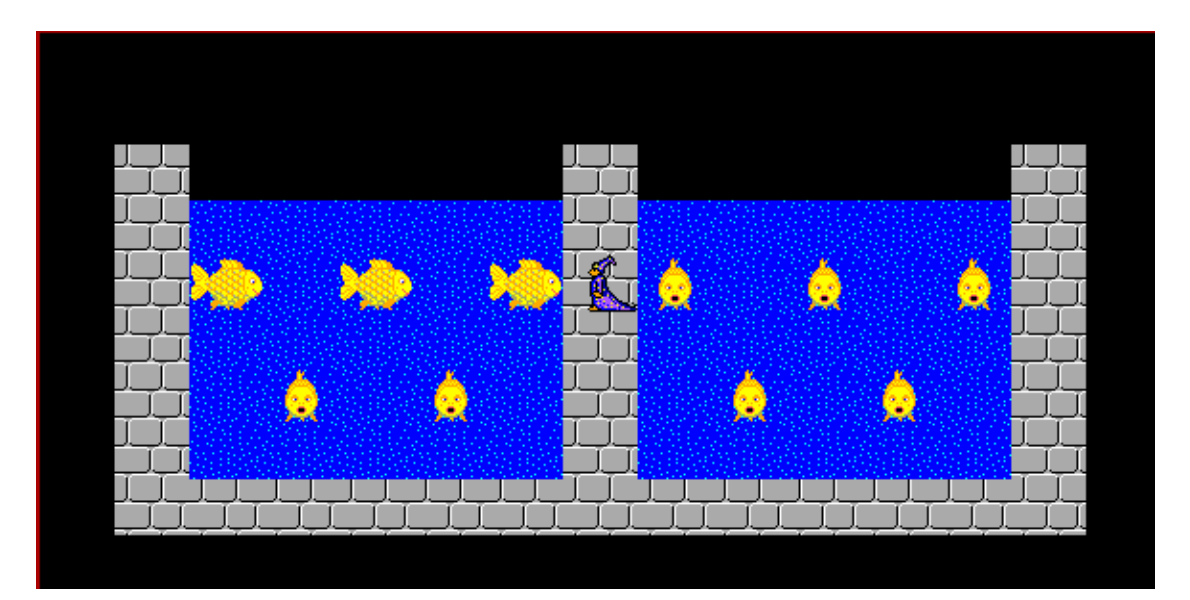

**Obrázek 1- 7** 

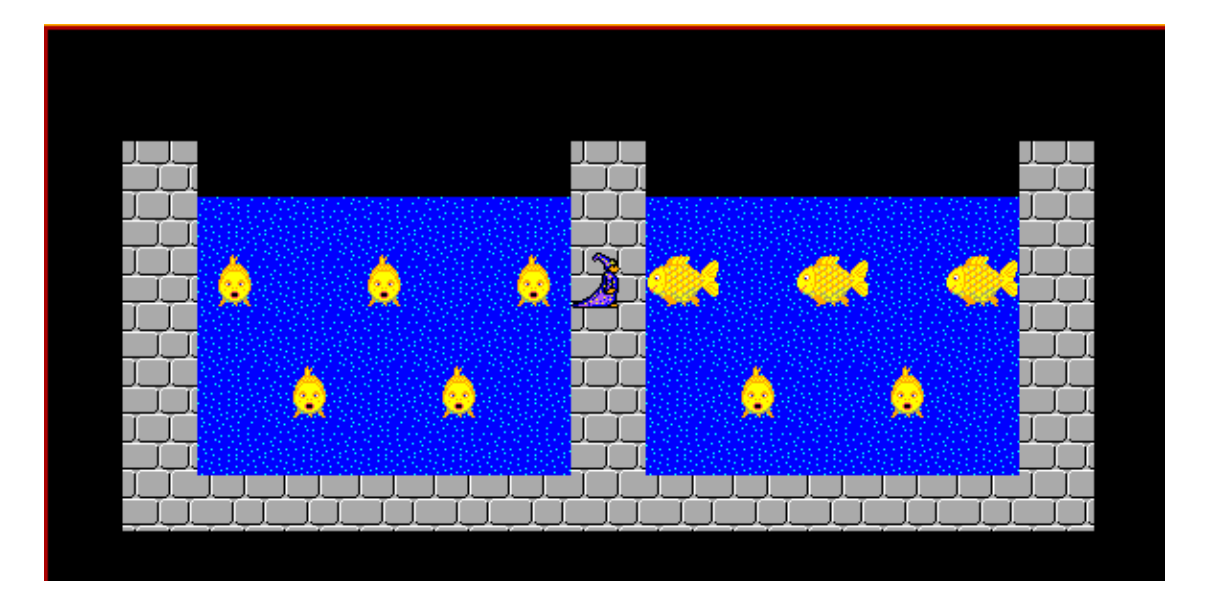

**Obrázek 1- 8** 

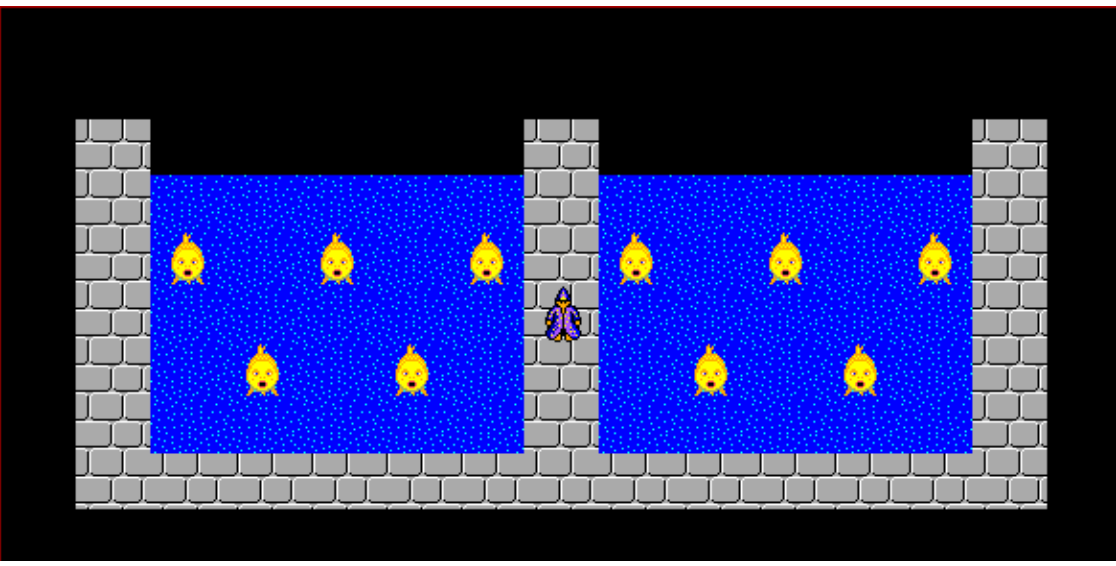

**Obrázek 1- 9** 

d. Baltík už teď ví, která z 10 rybek je zlatá rybka, která mu splní 3 přání je to rybka vlevo dole. Všechny rybky se otočí směrem k Baltíkovi, jen zlatá rybka zůstane beze změny a dívá se směrem k nám (viz obrázek 1-10). Baltík dojde za ní (viz obrázek 1- 10), a poprosí ji, aby mu splnila tři přání. Vždy po jedné sekundě se zobrazují na sloupcích akvária Baltíkova přání. Jsou to libovolné předměty, které si sami vyberete (nejsou to tedy náhodné předměty, ale takové, které se vám líbí). **5 bod**ů

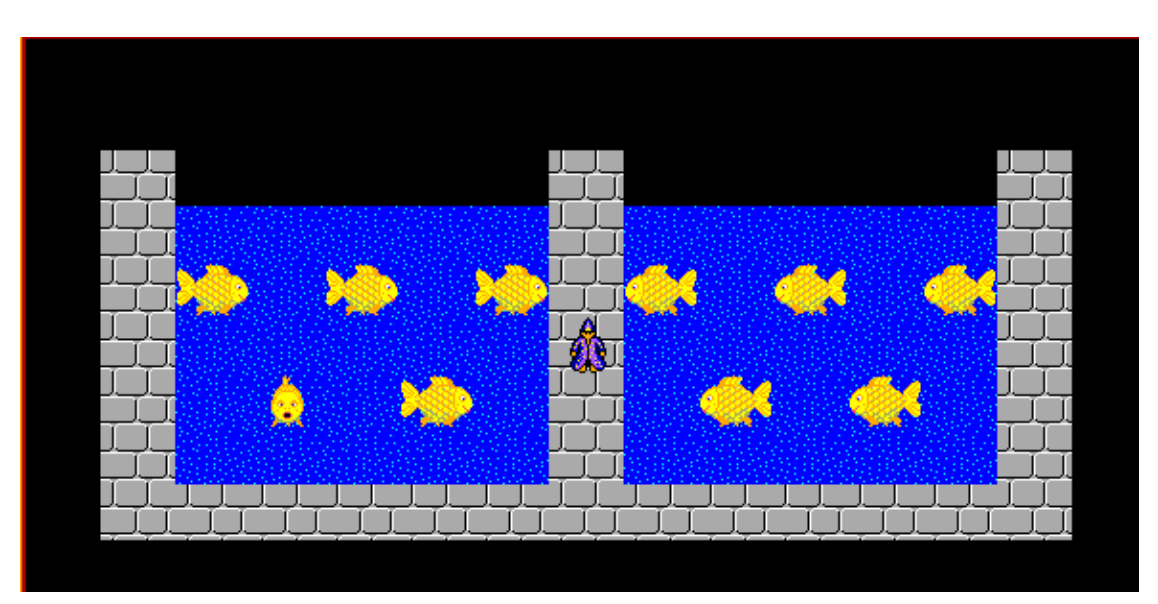

**Obrázek 1- 10** 

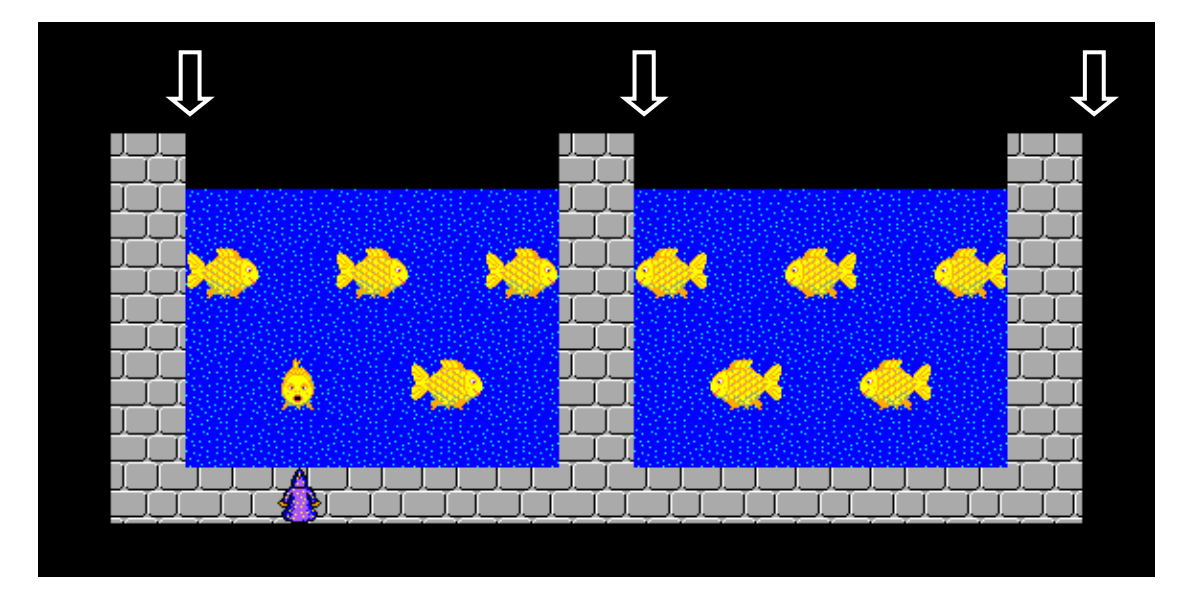

**Obrázek 1- 11 – šipky v programu nebudou, ozna**č**ují jen místa, kde se objeví Baltíkova p**ř**ání** 

### **Úloha** č**. 2: Vesmírné st**ř**edisko (45 bod**ů**)**

a. Vytvořte vesmírné středisko podle obrázku 2-1. Je jedno, zda ho budete čarovat s Baltíkem nebo jiným způsobem, ale startovní plocha (předměty 148, 149, 150) se musí objevit celá naraz. Baltík je na základní ploše v levém dolním rohu a pozoruje, jak postupně, vždy po jedné sekundě, přibývají na startovní ploše rakety vytvořené z předmětů z banky č. 0 (4, 101, 103, 145, 87, 72). Celkem se objeví 3 rakety. Program čeká na stisk libovolné klávesy nebo tlačítka myši. **10 bod**ů

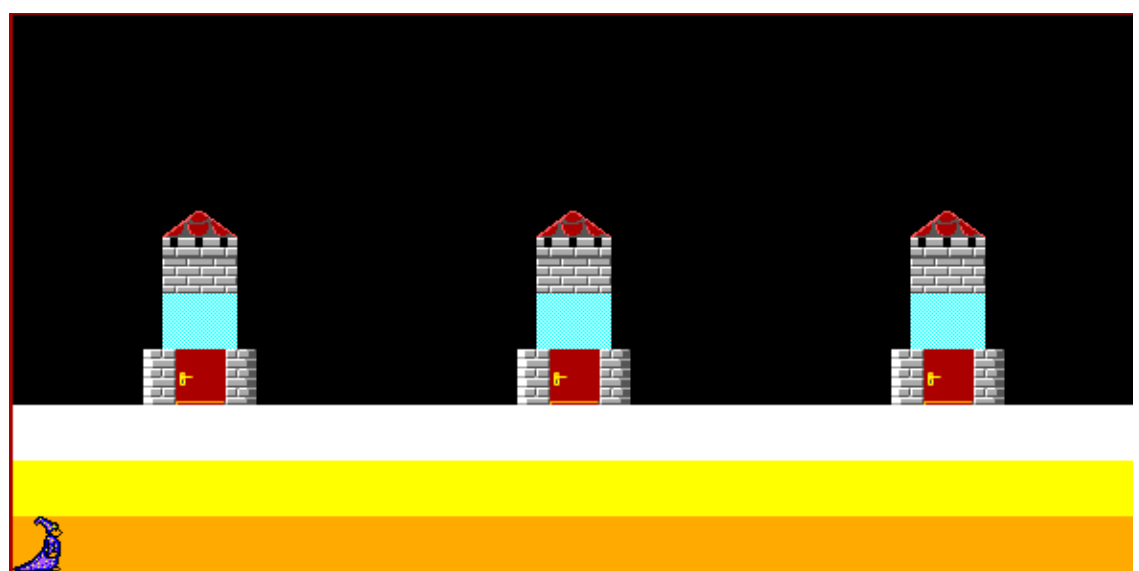

**Obrázek 2- 1** 

b. Baltík zavolá kosmonauty (předměty 9061 až 9080). Kosmonauti přicházejí z pravé strany. První kosmonaut se objeví v pravém dolním rohu (viz obrázek 2-2).

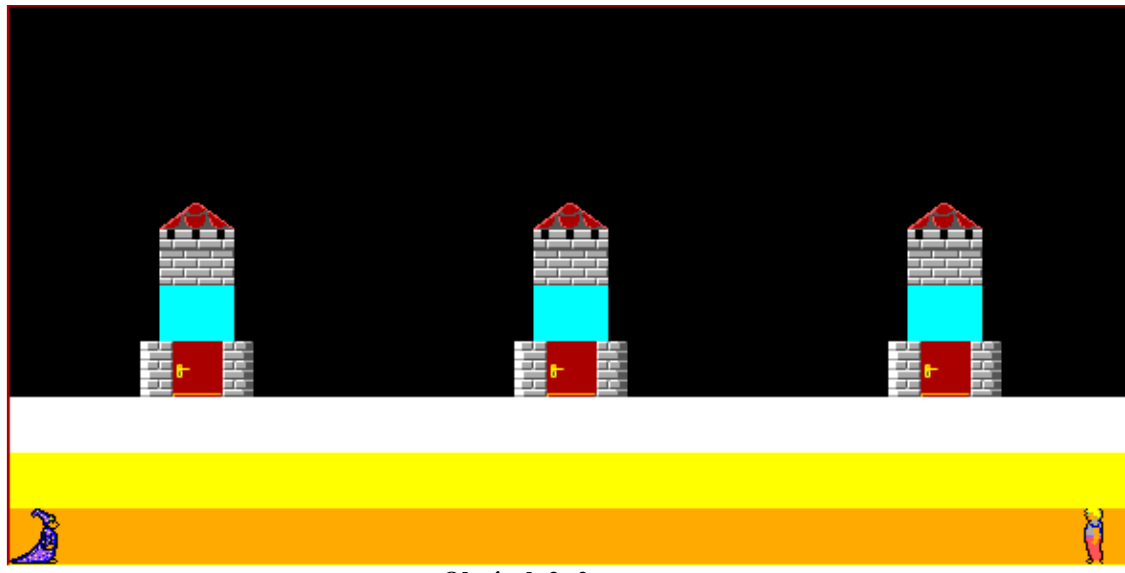

**Obrázek 2- 2** 

Počká jednu sekundu a potom přejde rychlostí 5 k raketě vlevo (nejblíže k Baltíkovi). Otevře si dveře rakety, vejde dovnitř, zavře dveře a objeví se v okně (předmět č. 13001 z banky 13). Potom se znovu objeví v pravém dolním rohu kosmonaut a stejným způsobem po jedné sekundě půjde a nastoupí do střední rakety. Potom se v levém dolním rohu objeví třetí kosmonaut a po jedné sekundě půjde a nastoupí do rakety vpravo (nejdál od Baltíka). Když jsou všichni 3 kosmonauti ve svých raketách, Baltík přejde do středu startovní plochy a otočí se směrem k raketám (viz obrázek č. 2- 3). Program čeká na stisk klávesy S. **10 bod**ů

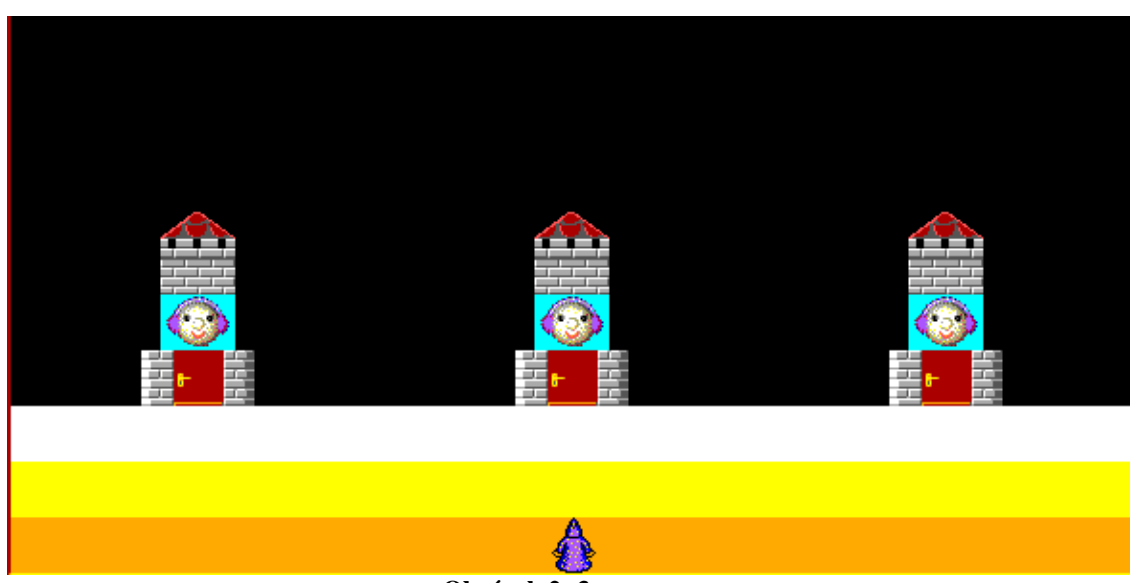

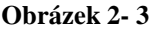

c. Po stisku klávesy S (start) se objeví přibližně uprostřed druhého řádku obrazovky nápis START z předmětů z banky 2 (viz obrázek 2-4). Když klikneme na dveře rakety, nápis zmizí a nad raketou se začnou postupně po půl sekundě objevovat čísla od 9 do 0 (předměty 6040 až 6031 z banky 6), viz obrázek 2-5. Až se ukáže 0, čísla zmizí a kosmonaut naváže spojení s Baltíkem tak, že se za 3 sekundy otočí v raketě dokola (předměty 13001 až 13024). Potom raketa odletí. Všechny části rakety se musí pohybovat současně (viz obrázek 2-6). Když už raketu není vidět, znovu se na stejném místě objeví nápis START (viz obrázek 2-7). Nezáleží na tom, v jakém pořadí klikáme na dveře raket. Až všechny rakety odletí a stiskneme klávesu K, program skončí. **15 bod**ů

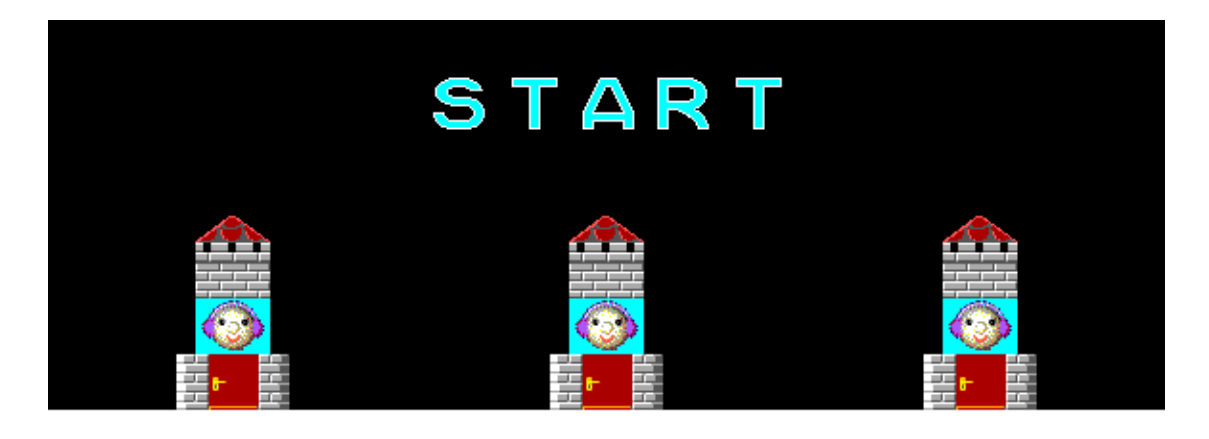

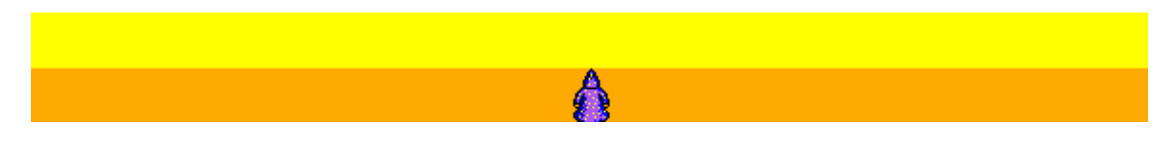

**Obrázek 2- 4** 

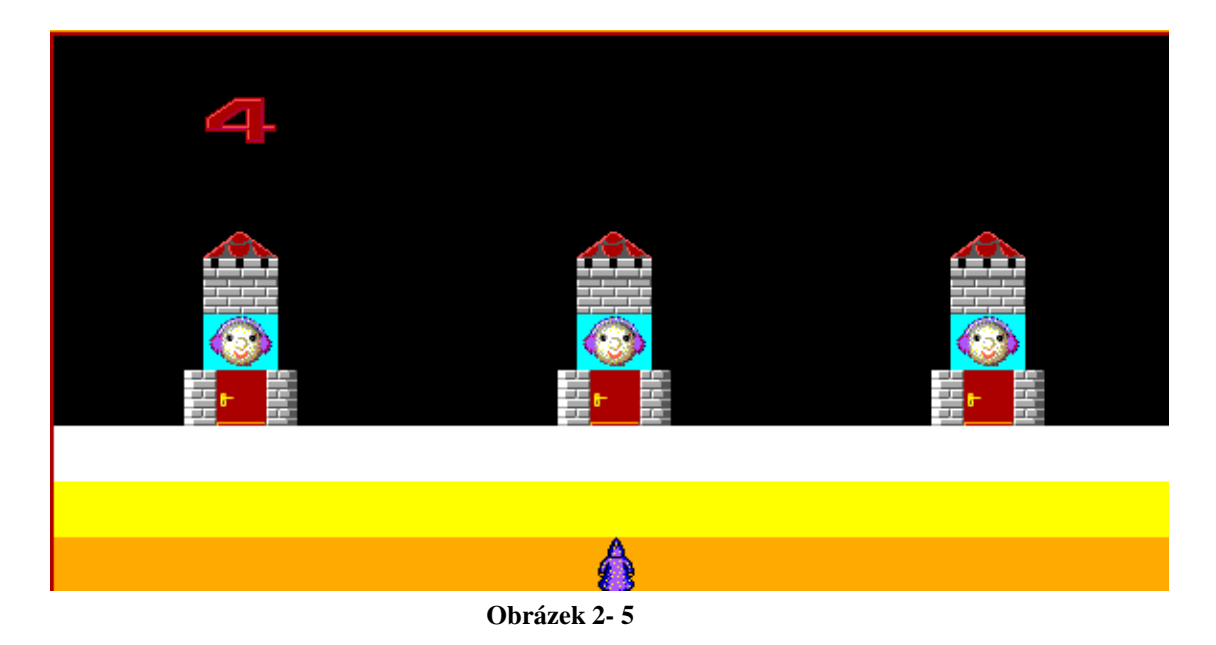

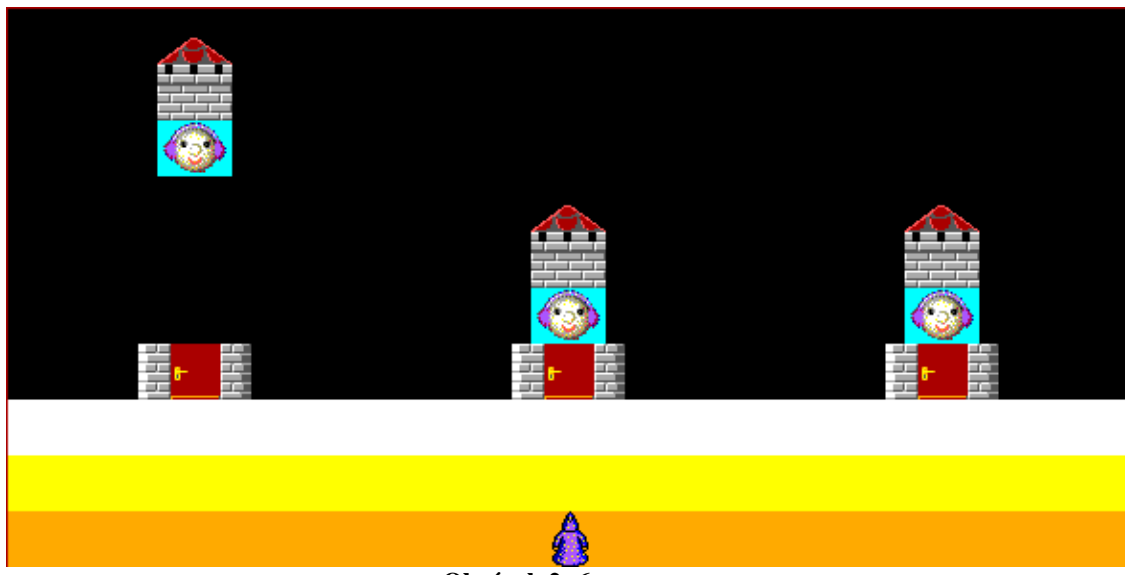

**Obrázek 2- 6**

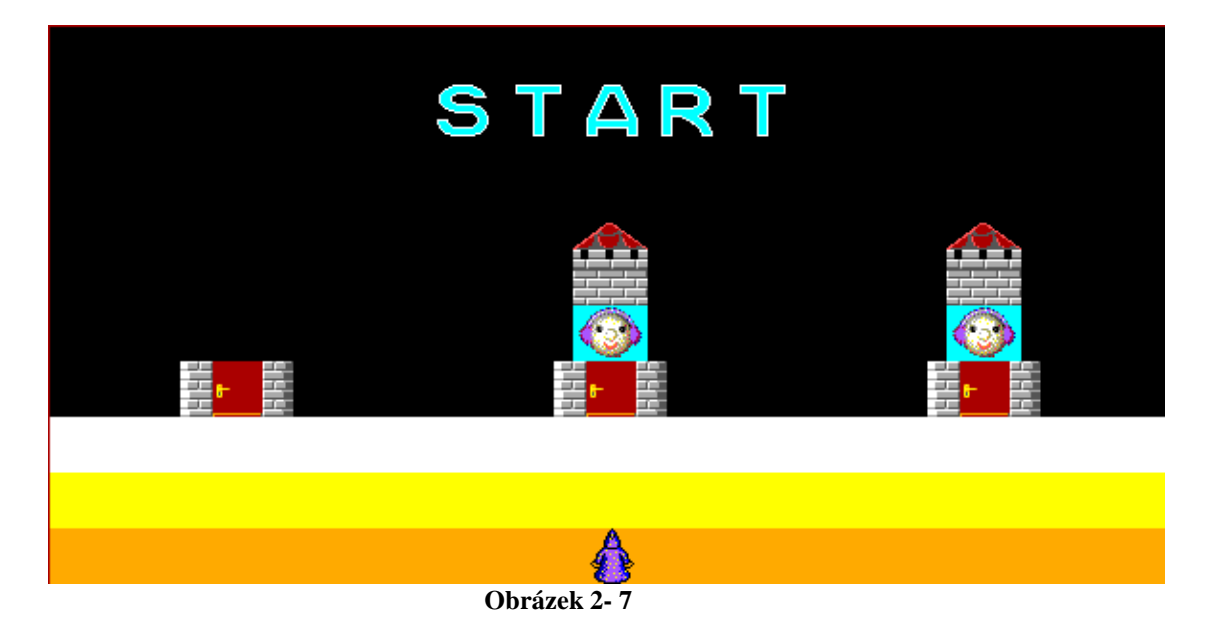

**d.** Když na konci části c. místo stisku klávesy K klikneme na Baltíka, ten se přemístí na základní pozici do levého dolního rohu, otočí se na východ a sleduje svoje vesmírné středisko stejně jako v části v časti a. Znovu se postaví rakety, budou nastupovat kosmonauti a po stisku klávesy S začnou probíhat starty raket (to znamená, že se znovu zopakují části a. – c.). Po stlačení klávesy K, program skončí nebo po kliknutí na Baltíka se znovu zopakuje. **10 bod**ů

## **Úloha** č**. 3: Šachy (45 bod**ů**)**

a. Vytvořte šachovnici podle obrázku 3-1. Pro bílé pole šachovnice i pro fialové ohraničení použijte předměty z posledního řádku banky 0. Je jedno, zda budete šachovnici čarovat s Baltíkem nebo jiným způsobem, ale musí se objevit celá najednou i s ohraničením. Po vytvoření šachovnice bude Baltík stát v levém dolním rohu své obrazovky otočený na východ a bude čekat na stisk libovolné klávesy nebo tlačítka myši.

**10 bod**ů

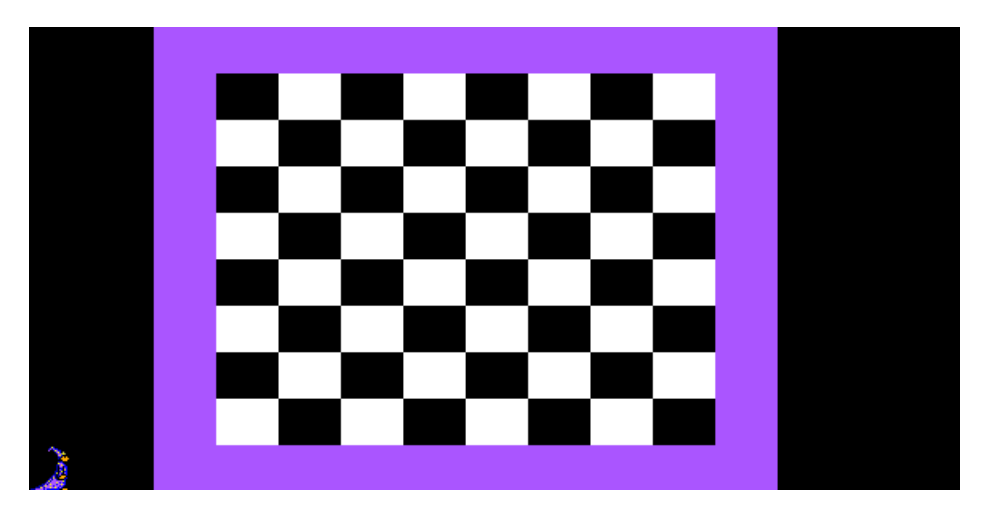

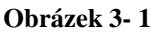

b. Ve spodní řadě šachovnice se objeví na náhodných pozicích 3 světlí pěšci (předmět 3121 nebo 3136 z banky 3). Pěšáci nesmí být v krajních sloupcích šachovnice a nesmí jich být více na stejném políčku. Dále se na šachovnici objeví jedna černá věž (předmět 3128 nebo 3143 z banky 3). Věž se může objevit na náhodné pozici v jedné ze tří horních řad šachovnice, a to buď ve sloupci zcela vpravo nebo ve sloupci zcela vlevo. Jednu z možných situací ukazuje obrázek 3-2, ale není to samozřejmě jediná možnost. Potom program bude čekat na stisk libovolné klávesy nebo tlačítka myši. **15 bod**ů

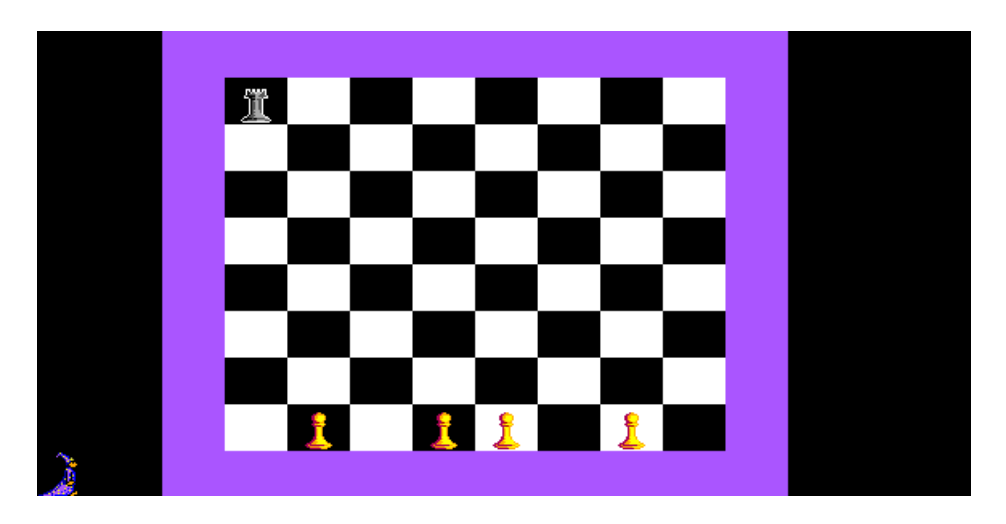

**Obrázek 3- 2**

c. Baltík se bude pohybovat po stisku čtyř šipek na klávesnici. Po stisku šipky nahoru, dolů, doprava nebo doleva přejde rychlostí 7 na sousední políčko v příslušném směru. Může se pohybovat libovolně, po šachovnici i mimo ni. Pokud Baltík vstoupí na políčko, kde je pěšec, pěšec se posune o jedno políčko na šachovnici směrem kolmo vzhůru (tj. z jednoho políčka zmizí a na druhém se ve stejný okamžik objeví). Pokud bude stisknuta klávesa K, program skončí.

Když pěšec vstoupí na stejný řádek šachovnice, kde je černá věž, věž se přesune vodorovně na druhý okraj šachovnice. Bude se pohybovat rychlostí jedno políčko za čtvrt sekundy (tj. za 250 milisekund). Poté, co věž přejde přes políčko s pěšcem, pěšec zmizí. Až věž dojde na okraj šachovnice, přeskočený pěšec se objeví v pravém sloupci obrazovky. První pěšec skončí v pravém horním políčku a každý další o jedno políčko níže. Během pohybu věže nebo pěšce nebude program reagovat na žádné klávesy. Po přesunutí posledního pěšce na pozici vpravo program počká na stisk libovolné klávesy nebo tlačítka myši a skončí.

Možnou situaci ukazují obrázky 3-3 až 3-6. **20 bod**ů

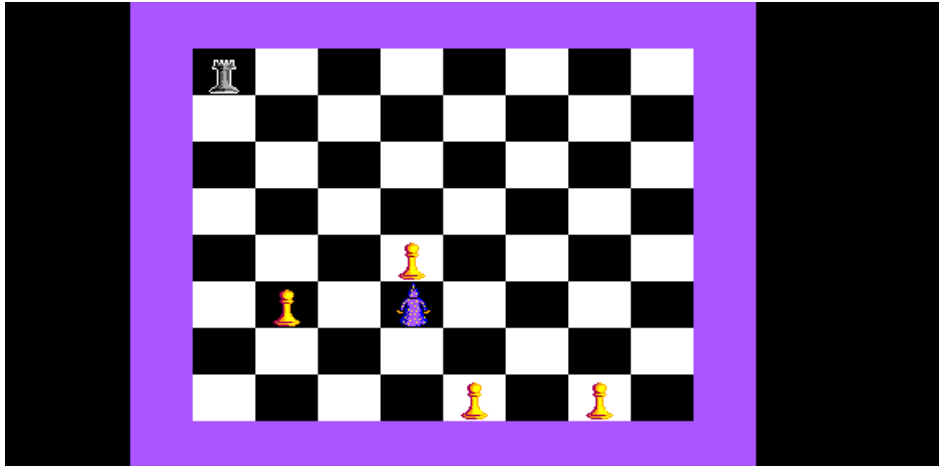

**Obrázek 3- 3** 

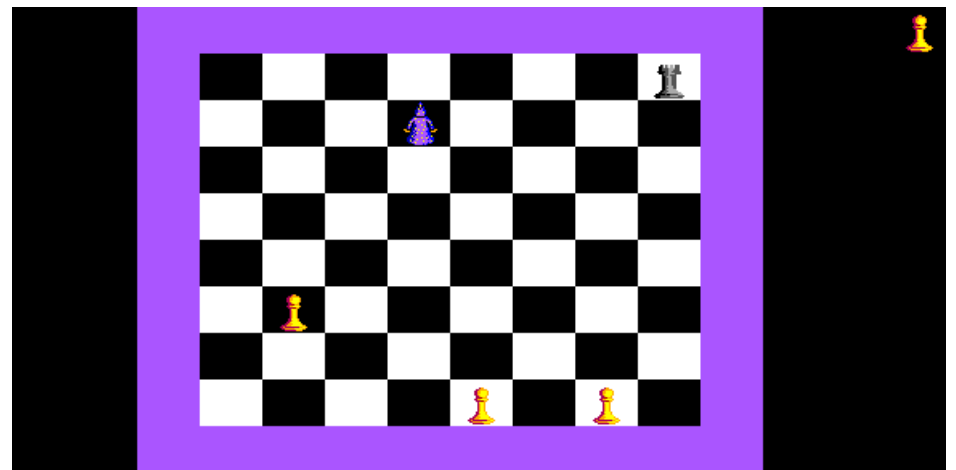

**Obrázek 3- 4** 

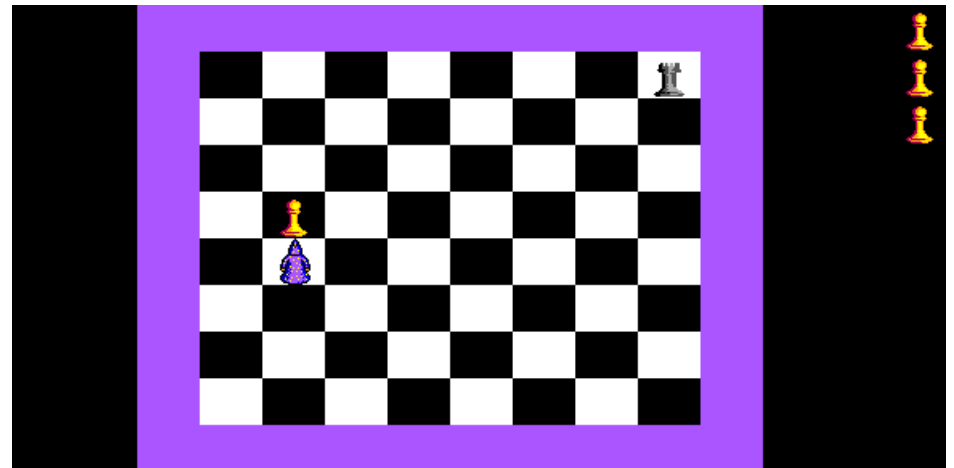

**Obrázek 3- 5** 

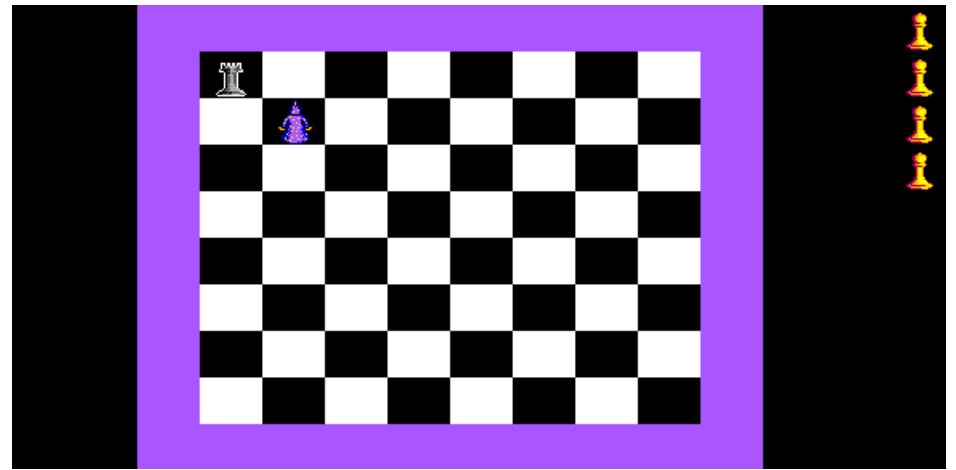

**Obrázek 3- 6** 

## **Úloha** č**. 4: Sout**ě**ž (60 bod**ů**) – pouze pro kategorii B**

V této úloze je Baltík neviditelný.

Představte si, že máte na počítači zpracovat výsledky naší soutěže. Pro jednoduchost to bude jen jedna úloha a soutěžit budou pouze jednotlivci.

- a. Zadejte údaje o jednotlivých soutěžících podle obrázku 4-1. Zadávat budete tyto údaje v tomto pořadí:
	- kód (B01, B02 atd.)
	- příjmení (max. 15 znaků)
	- jméno (max. 10 znaků)
	- body za část a (celé číslo od 0 do 5)
	- body za část b (celé číslo od 0 do 10)
	- body za část c (celé číslo od 0 do 15)
	- koeficient (desetinné číslo od 1,0 do 2,0).

Každý údaj bude zadán na novém řádku, vždy nejprve se objeví výzva (např. Zadej kód:) a potom vedle vstupní pole. V případě kódu, jména a příjmení bude mít vstupní pole takovou délku, jaká odpovídá maximálně možné délce textu (tj. 3, 15 a 10 znaků). Pole pro zadání bodů budou mít délku 2 znaky, pole pro zadání koeficientu bude mít délku 3 znaky. Po zadání údaje, až vstupní pole zmizí, se na stejném místě objeví zadaná hodnota.

Po zadání všech údajů o jednom soutěžícím program vynechá řádek a pokračuje zadáváním dalšího soutěžícího na dalším řádku. Až dojdou řádky, budou se údaje rolovat směrem nahoru (o to se nemusíte starat, to si program zařídí sám).

V této části nemusíte ošetřovat to, zda je zadán správný rozsah bodů a koeficientů. Zadávání skončí, až bude zadáno 5 soutěžících. Potom program čeká na stisk libovolné klávesy nebo tlačítka myši.

V části a i b používejte pouze systémové písmo, tj. nemusíte zadávat žádný font. Dejte pozor při zadávání desetinného čísla: při zápisu musíte použít desetinnou tečku, program Baltík ovšem tato čísla zobrazuje na obrazovce s desetinnou čárkou – viz obrázky 4-2 a 4-3.

#### **10 bod**ů

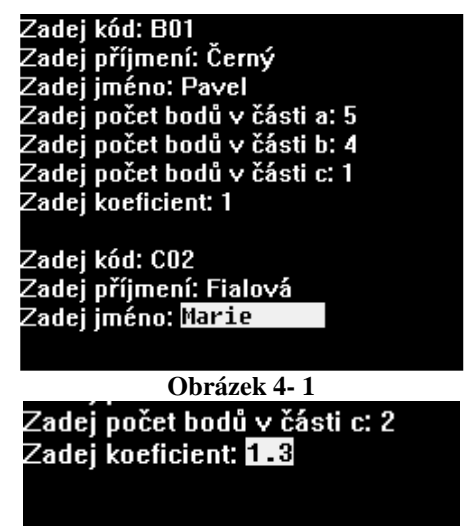

**Obrázek 4- 2** 

### Zadej počet bodů v části c: 2 Zadej koeficient: 1,3 Stiskni Enter

**Obrázek 4- 3** 

#### b. Upravte zadávání údajů tak, aby splňovalo tyto podmínky:

- po zadání všech údajů o jednom soutěžícím se objeví na novém řádku text "Stiskni Enter"; po stisknutí klávesy Enter se obrazovka smaže a údaje o dalším soutěžícím se budu zadávat opět od horního řádku
- ve vstupním poli pro kód týmu bude automaticky hodnota B01 (pro 1. soutěžícího) až B05 (pro 5. soutěžícího) – viz obrázek 4-4; číselná část kódu se bude postupně zvyšovat po 1, bude samozřejmě možné zadat i jinou hodnotu,
- zadáte-li větší než maximální počet bodů, nahradí se maximálním počtem (ti. 5, 10 nebo 15) – viz obrázky 4-5 a 4-6
- zadáte-li menší počet bodů než 0, bude počet bodů 0
- podobně při zadání koeficientu: hodnota menší než 1 se nahradí hodnotou 1, hodnota větší než 2 se nahradí hodnotou 2.
- zadávání se ukončí nejen po zadání 5. soutěžícího, ale i dříve, pokud do pole kód zadáte hodnotu X nebo x (viz obrázek 4-7); v tom případě už se neobjeví pole pro zadání ostatních údajů a program čeká na stisk libovolné klávesy nebo tlačítka myši.

#### **10 bod**ů

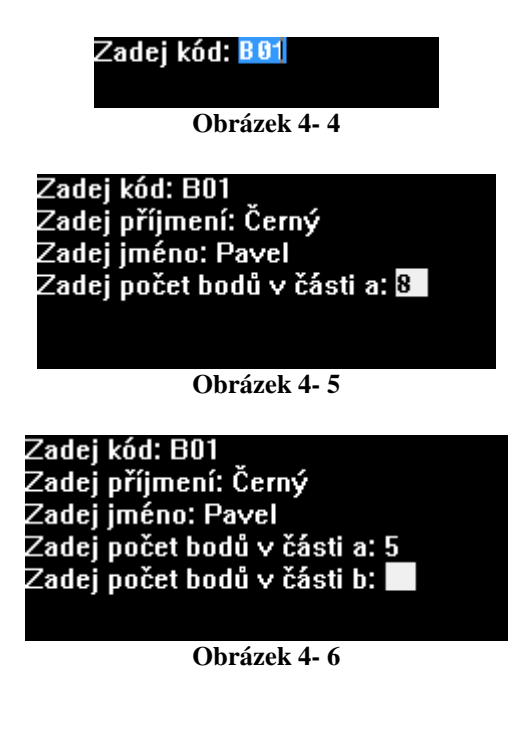

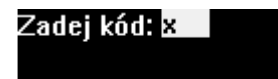

**Obrázek 4- 7** 

c. Smažte obrazovku a vypište na ni tabulku soutěžících i s body, koeficienty a výsledným počtem bodů – viz obrázek. Soutěžící budou vypsání v tom pořadí, ve kterém byli zadávání. Pozice jednotlivých sloupců tabulky zvolte vhodně sami tak, aby to přibližně odpovídalo situaci na obrázku. Upřesnění k některým sloupcům:

- sloupec *sou*č*et* je součtem bodů za části a, b, c

- *koeficient* zobrazujte vždy s přesností na 1 desetinné místo (tj. i když zadáte hodnotu 1, zobrazí se 1,0)
- celkový počet bodů (poslední sloupec *celkem*) je součin sloupců součet a koeficient; pokud vyjde jako celé číslo, nepřidávejte desetinnou část, ale v tabulce musí být umístěny jednotky pod jednotkami, desítky pod desítkami atd.

V části c i d použijte pro všechny výpisy na obrazovku písmo Courier New velikosti 10.

Program počká na stisk libovolné klávesy nebo tlačítka myši. **15 bod**ů

| kód | jméno   | příjmení | body |         |               |                 | koeficient | $c$ elkem |
|-----|---------|----------|------|---------|---------------|-----------------|------------|-----------|
|     |         |          |      | a b     | a             | součet          |            |           |
| B01 | Pavel   | Černý    |      |         | 5 0 2         | $\sim$ 7 $\sim$ | 1,3        | 9.1       |
| abc | Marie   | Fialová  |      |         | 496           | 19              | 1,7        | 32,3      |
| B03 | Zuzana  | Bílá     |      | 5 10 15 |               | 30              | 1,5        | 45        |
| B04 | Jaromír | Modrý    |      |         | $4 \t 7 \t 3$ | 14              | 1,0        | 14        |

**Obrázek 4- 8** 

d. Smažte obrazovku a vypište na ni tabulku ještě jednou. Tentokrát budou soutěžící uspořádáni podle celkového počtu bodů od nejlepšího po nejhoršího. Pokud získá několik soutěžících stejný počet bodů, neřešte to a napište tyto soutěžící v libovolném pořadí pod sebou. Pokyny pro vzhled tabulky zůstávají stejné jako v části c. **25 bod**ů

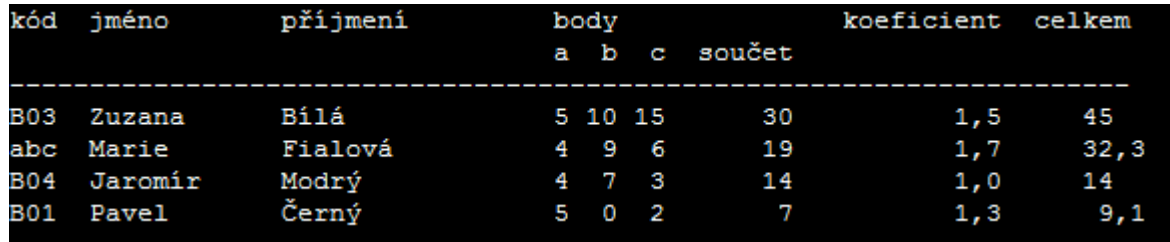

**Obrázek 4- 9** 

## **P**ř**íloha – mapa sou**ř**adnic**

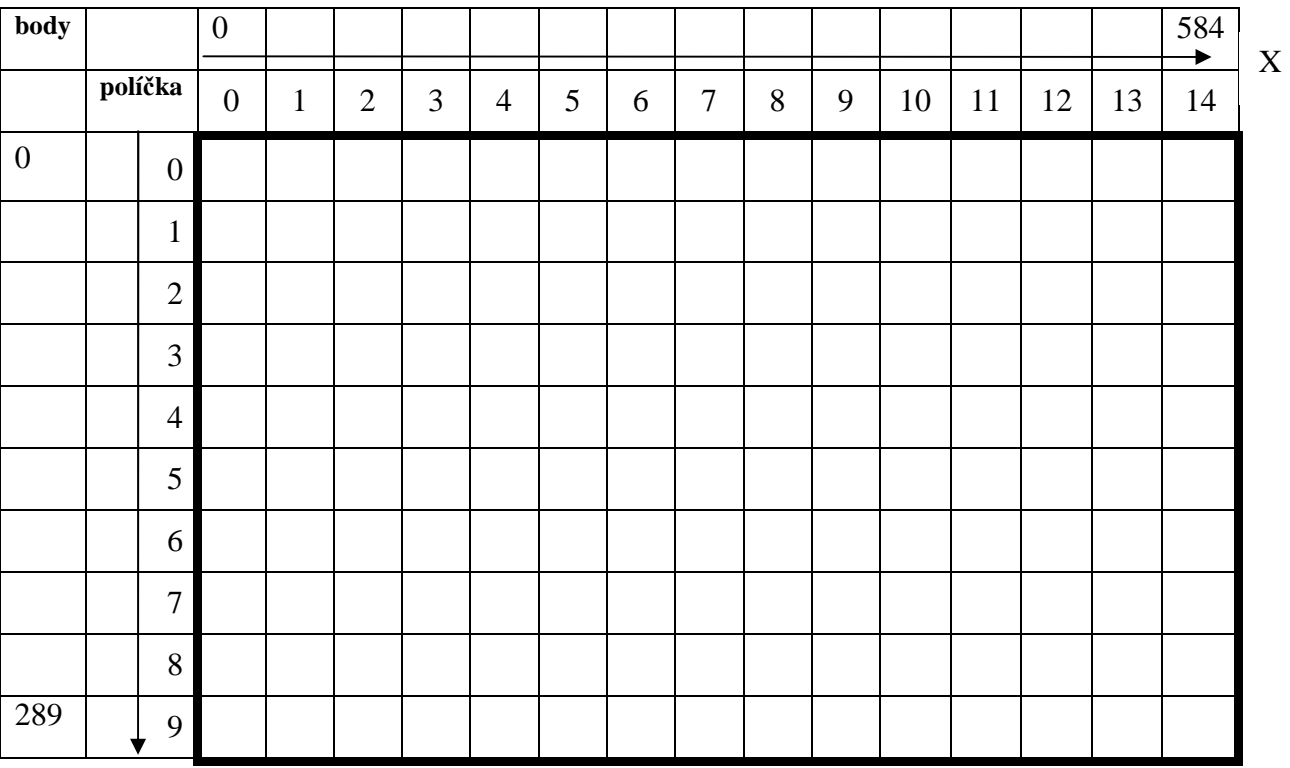

Y